# Hiding Groups From Your Profile AggieLife User Guide aggielife.ucdavis.edu

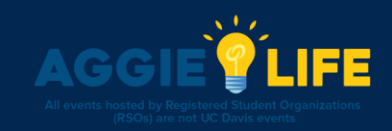

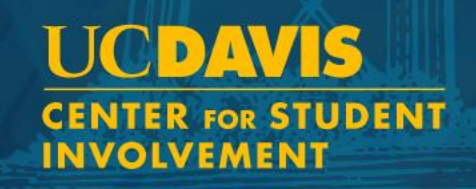

## Hiding Groups From Your Profile

- You have the ability to either publicly display or choose to hide some or all of the groups to which you belong.
- Log in to CampusGroups
- Navigate to your group
- Select *More* or *My Membership* if it appears on your group page to select

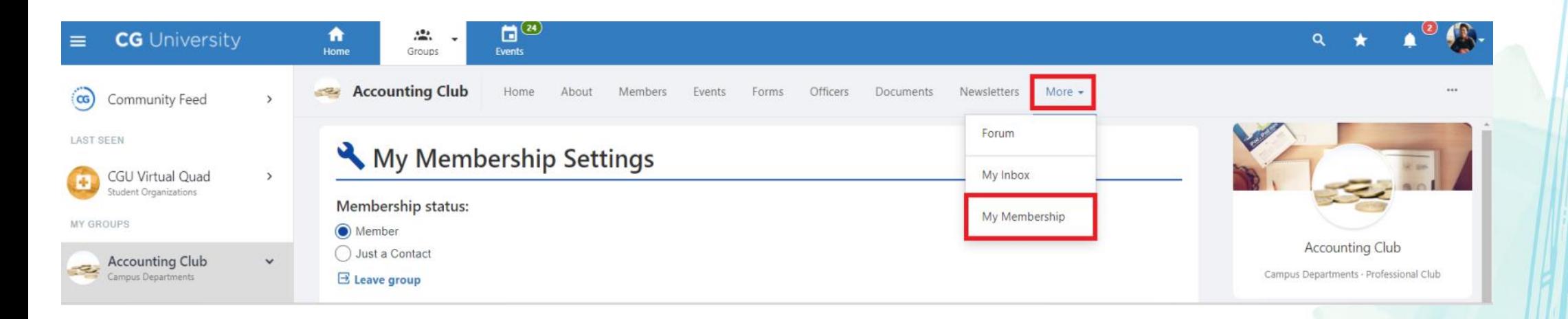

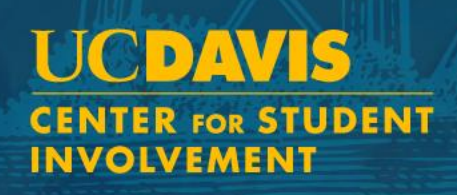

## Hiding Groups From Your Profile

### My Membership Settings

#### • Designate your privacy settings for this specific group

• Repeat as needed for additional groups you belong to

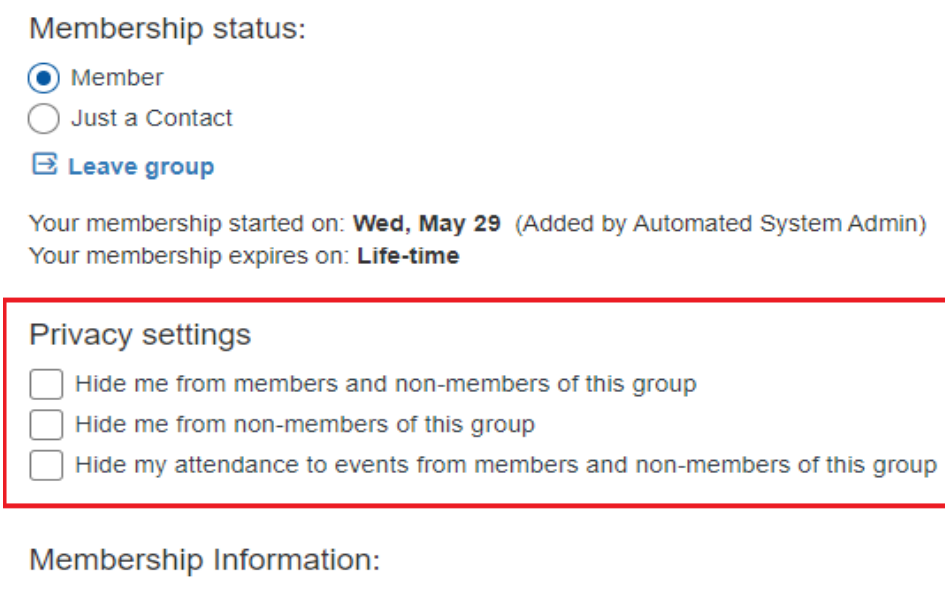

 $\blacktriangleright$  Edit my answers

#### Unsubscribe

I want to stop receiving emails from this group

Please contact getinvolved@ucdavis.edu with any questions.

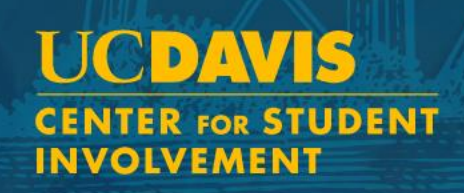